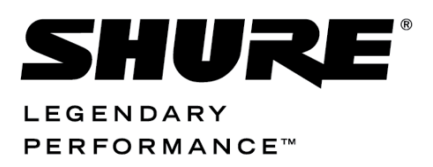

SW 6000 Conference Management Software, Version 6.3

# SW 6086 Web Service Interface, v6

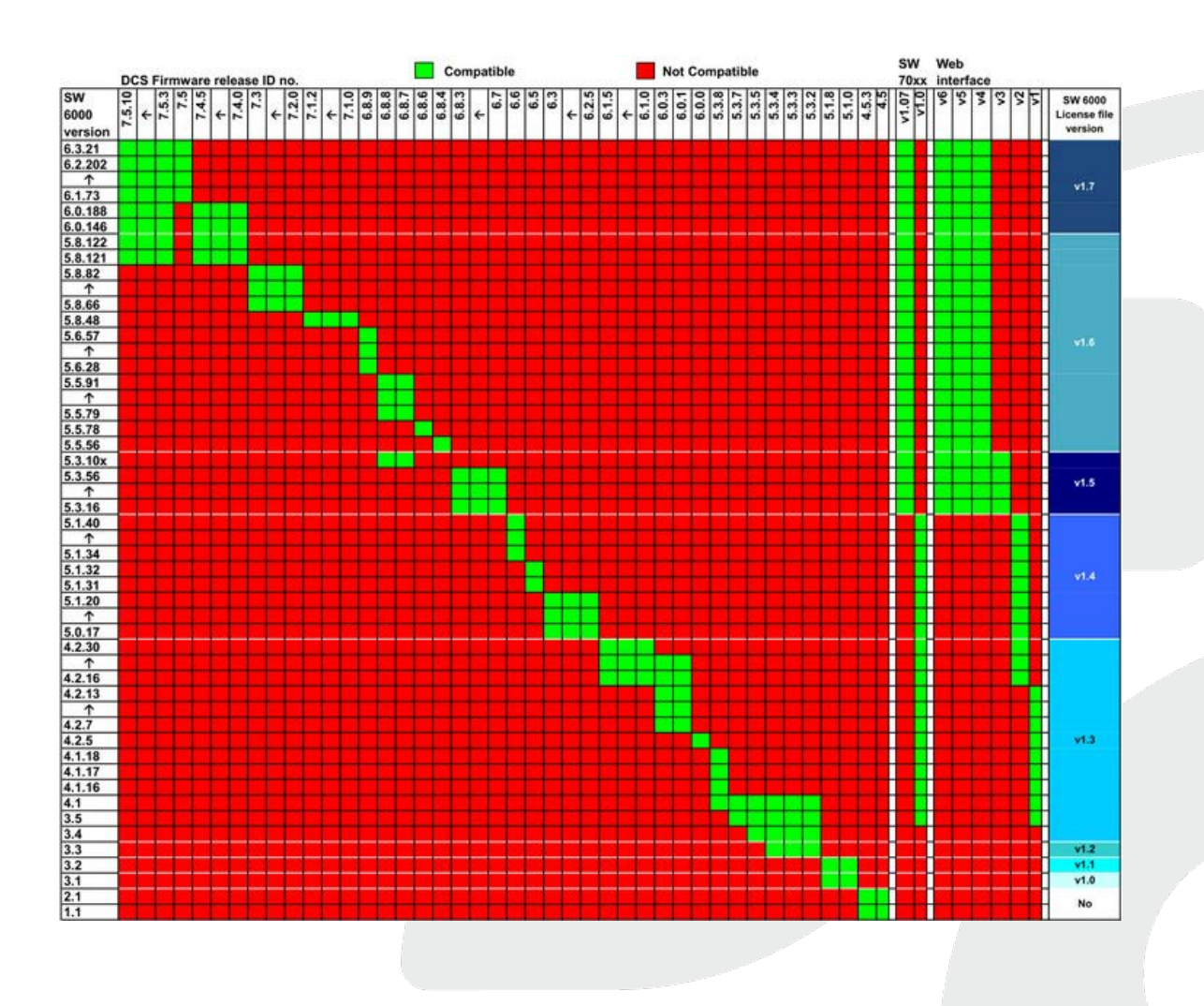

## <span id="page-1-0"></span>Table of Contents

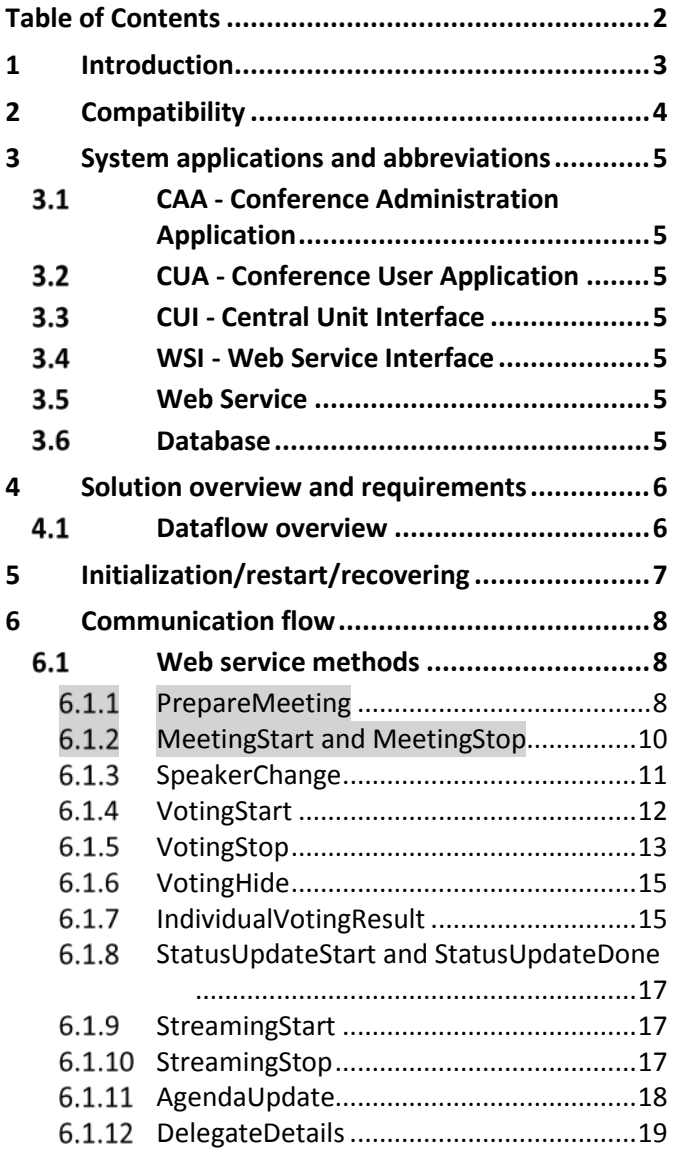

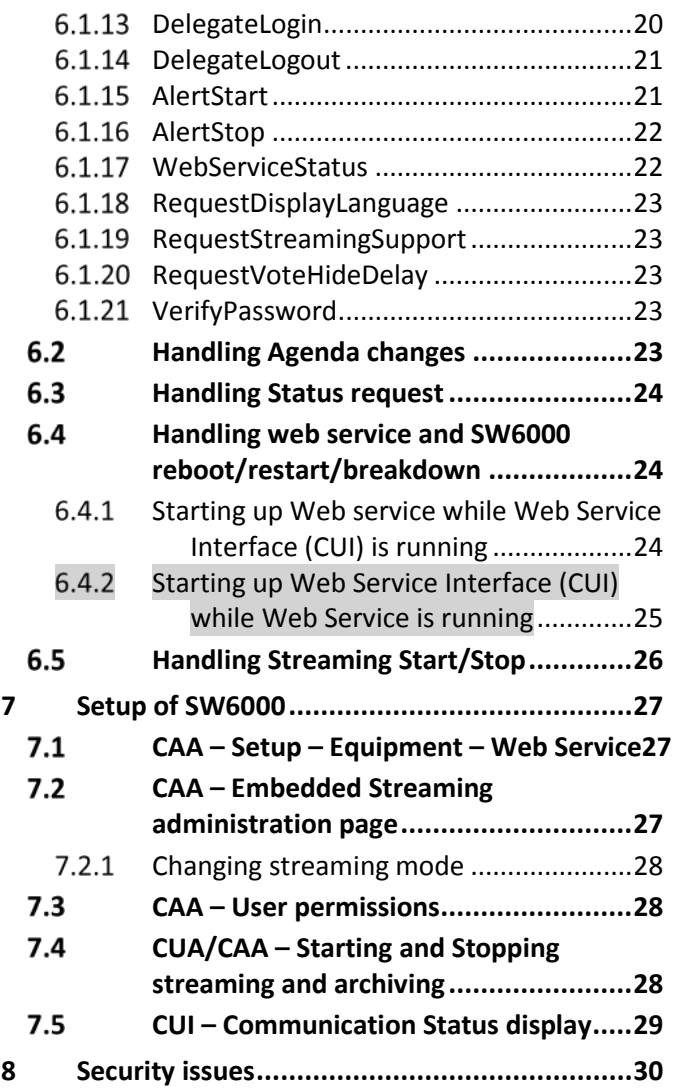

## <span id="page-2-0"></span>1 Introduction

The purpose of this document is to describe the requirements and information flow for the interface between a SW6000 system and a 3rd party web service that communicates with a Video Streaming system.

Sections changed compared to 'SW 6086 Web Service Interface, Version 5' is marked with grey background.

## <span id="page-3-0"></span>2 Compatibility

Please refer to the compatibility table on the first page and refer to section ['7.1](#page-26-1) CAA – Setup – [Equipment](#page-26-1)  – [Web Service'](#page-26-1).

## <span id="page-4-0"></span>3 System applications and abbreviations

## **Applications in SW6000**

- CAA Conference Administration Application
- CUA Conference User Application
- CUI Central Unit Interface
- WSI Web Service Interface Interface implemented on the SW6000 system
- WS Web Service Web Service implemented on the server of the Streaming provider
- Database SQL Server

System environment: COM+ application

MSMQ

#### <span id="page-4-1"></span> $3.1$ **CAA - Conference Administration Application**

The CAA is an application designed to organize and configure conferences. It's used by Administrators prior to and during an event for creating and maintaining basis conference data such as agendas, delegate information, delegate lists and voting settings.

### <span id="page-4-2"></span> $3.2$ **CUA - Conference User Application**

Used by chairmen, delegates, or other persons attending a conference for viewing the current agenda, delegate information and for starting/stopping conferences and managing microphones and speakers.

#### <span id="page-4-3"></span> $3.3$ **CUI - Central Unit Interface**

The CUI application is the Central Unit Interface. As the name indicates it is managing the communication with the CU (Central Unit). Also the CUI is interfacing with all client applications (CUA's, CAA's, CDA's and ECA), The CDA's and ECA are applications used for information sharing and outside the scope of this document.

The client applications will typically receive messages from the CU through the CUI. And finally the CUI is used by client applications to broadcast messages to all other client applications.

### <span id="page-4-4"></span>**WSI - Web Service Interface**   $3.4$

The SW6000 has an interface through which it communicates with the web service that is implemented on the streaming provider server.

#### <span id="page-4-5"></span> $3.5$ **Web Service**

Web services that through methods called by SW6000, communicates with the streaming solution.

#### <span id="page-4-6"></span> $3.6$ **Database**

The SW6000 database includes:

- Central tables and columns.
- Handles multiple languages
- "Enumerated types"

## <span id="page-5-0"></span>4 Solution overview and requirements

An appropriate interface is supplied by SW6000 to communicate with a 3<sup>rd</sup> party Video Streaming provider.

This chapter will give an overview of this interface, and the following chapters will describe the requirements more detailed.

#### <span id="page-5-1"></span> $4.1$ **Dataflow overview**

The SW6000 system will deliver data to the streaming solution. The interface between those two systems is implemented using a web service interface, through a web service running on the streaming solution server. See [Figure 1.](#page-5-2)

CUI broadcast system information originating at the CU, or a client CUA/CAA – with data taken from the SW6000 database.

The WSI then posts the data to the Web Service (WS) on the Streaming solution server. The WS delivers the data sent through the WS to the Streaming solution.

The Video Streaming Solution delivers a controllable webpage, from where it's possible to configure the video streaming. This webpage is embedded in the CAA application for access by an SW6000 administrator.

Handshaking and communication overview is handled between the WSI and WS.

The communication status between the WSI and WS is designed in a way so that minimal impact on the performance of the CUI is achieved.

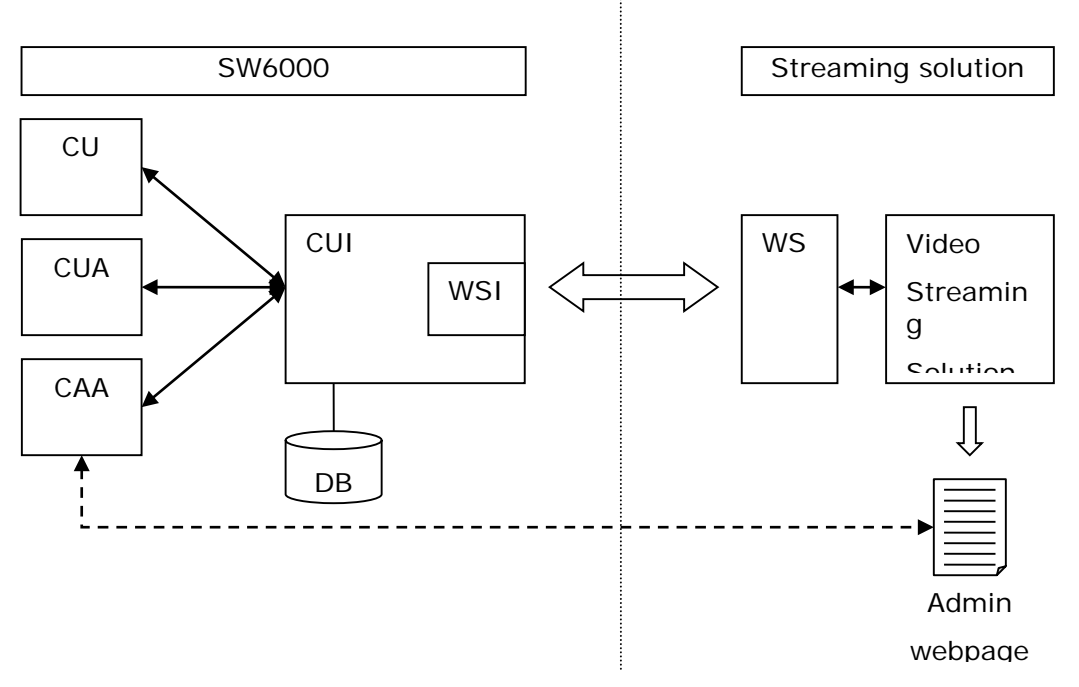

<span id="page-5-2"></span>**Figure 1**

## <span id="page-6-0"></span>5 Initialization/restart/recovering

The WSI is responsible for keeping the WS updated with correct status of the SW6000 system. During normal operation changes to SW6000 status are transmitted through WS calls.

Communication from both WS and WSI is monitored by the other party in order to detect a failure situation – if the WS stops responding for some reason this will be evident to the WSI due to missing replies on monitoring calls. If a failure occurs – e.g. due to a restart of one of the computers it is ensured that the systems are able to resynchronize full status by going through an initialization sequence.

## <span id="page-7-0"></span>6 Communication flow

#### <span id="page-7-1"></span> $6.1$ **Web service methods**

The web service must support several events from the WSI.

When an event occurs on the SW6000 system, the WSI calls the appropriate Web Service method.

Methods to be implemented in the WS are described in the following subchapters.

<span id="page-7-3"></span>Most Methods has xml strings as input parameters. These xml strings are output from datasets on the WSI and it is therefore very useful to read these xml strings into datasets in the WS using a standard xml parser for further data handling.

#### <span id="page-7-2"></span> $6.1.1$ **PrepareMeeting**

## *Input parameters: strMeetingXML [STRING]*

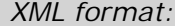

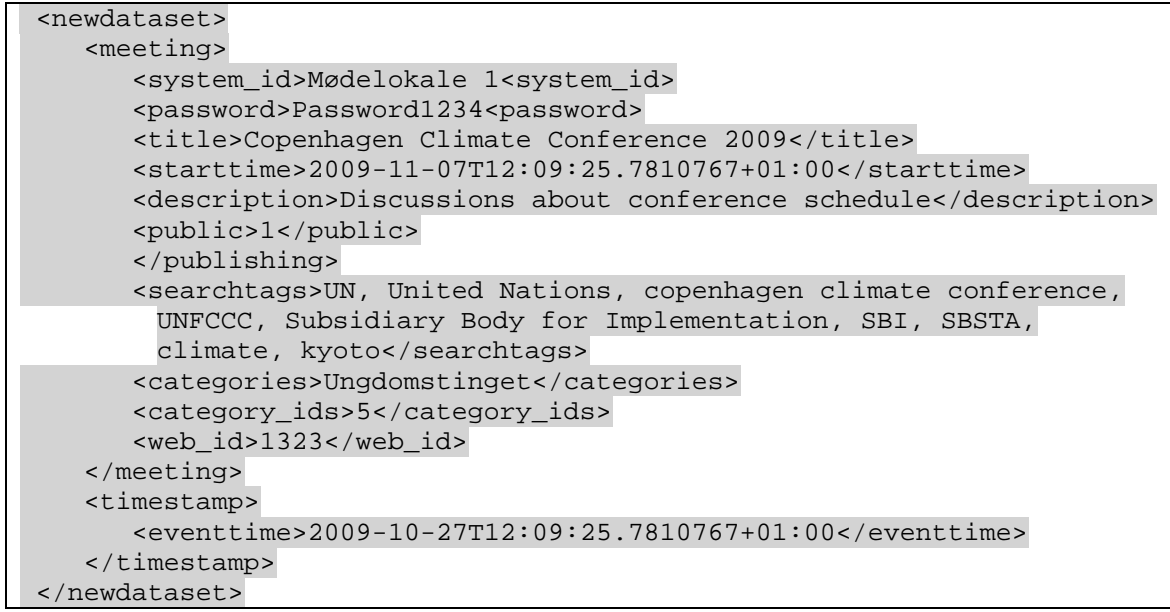

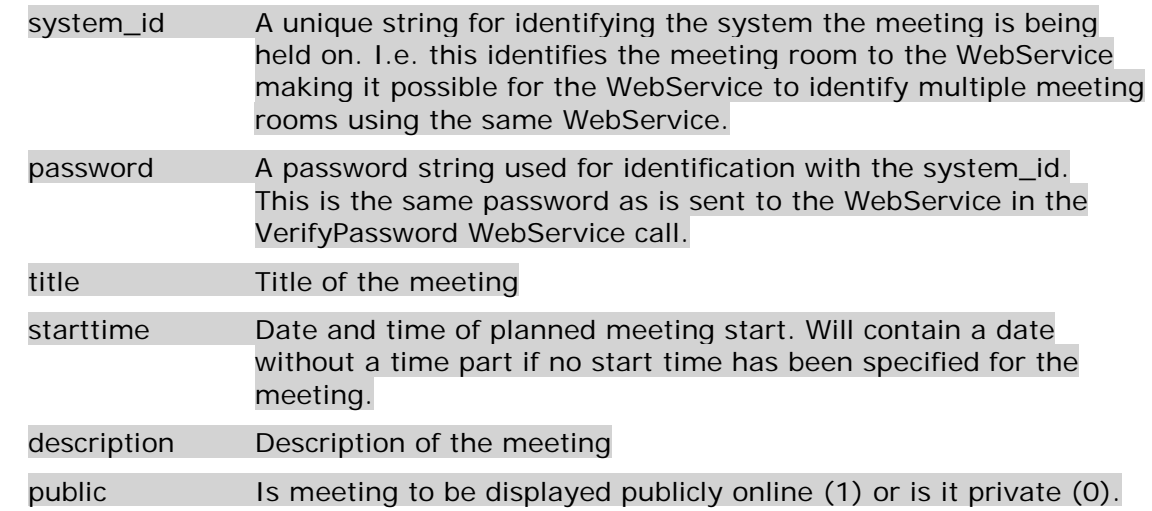

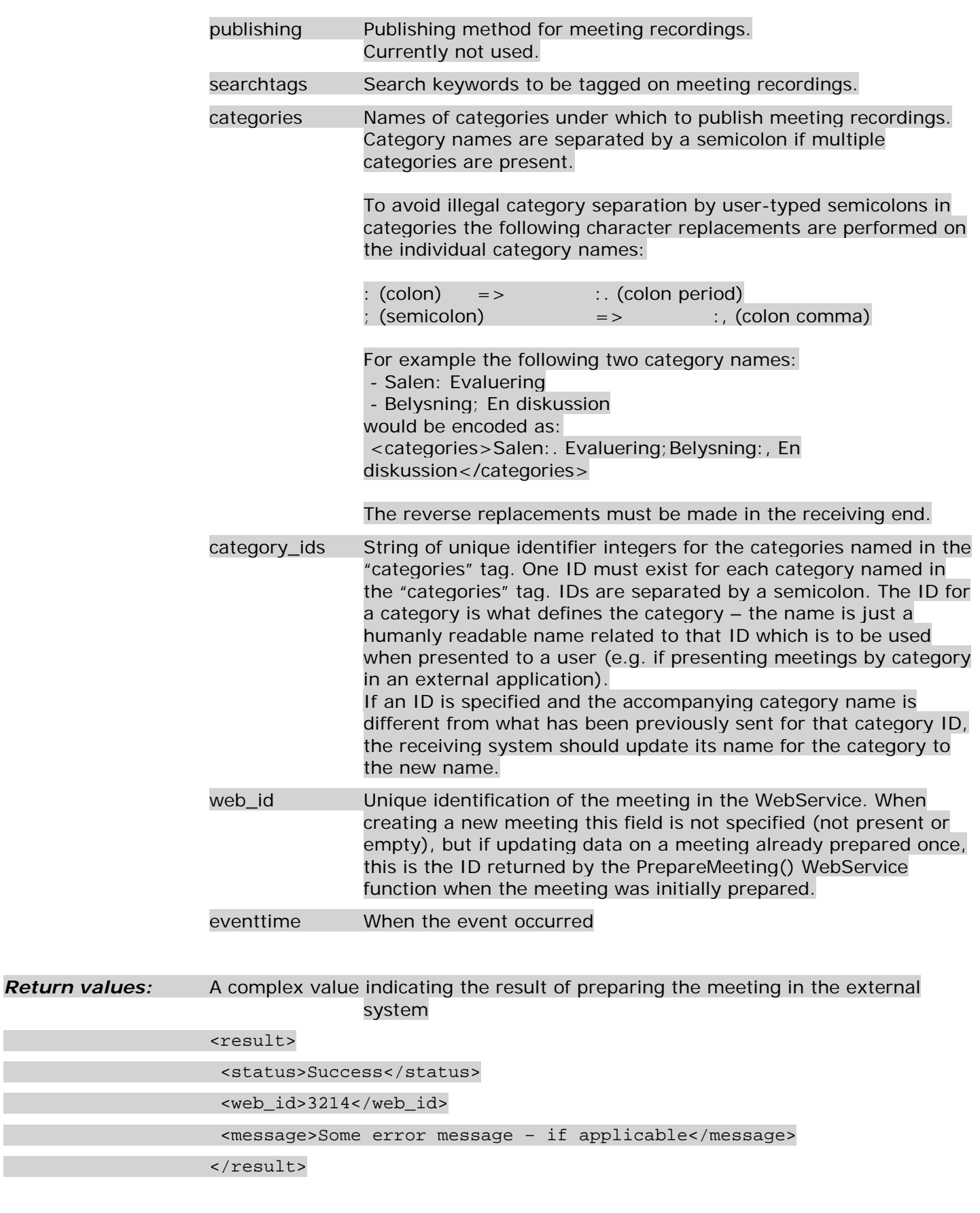

status Status of preparing the meeting. One of the following

result Container tag

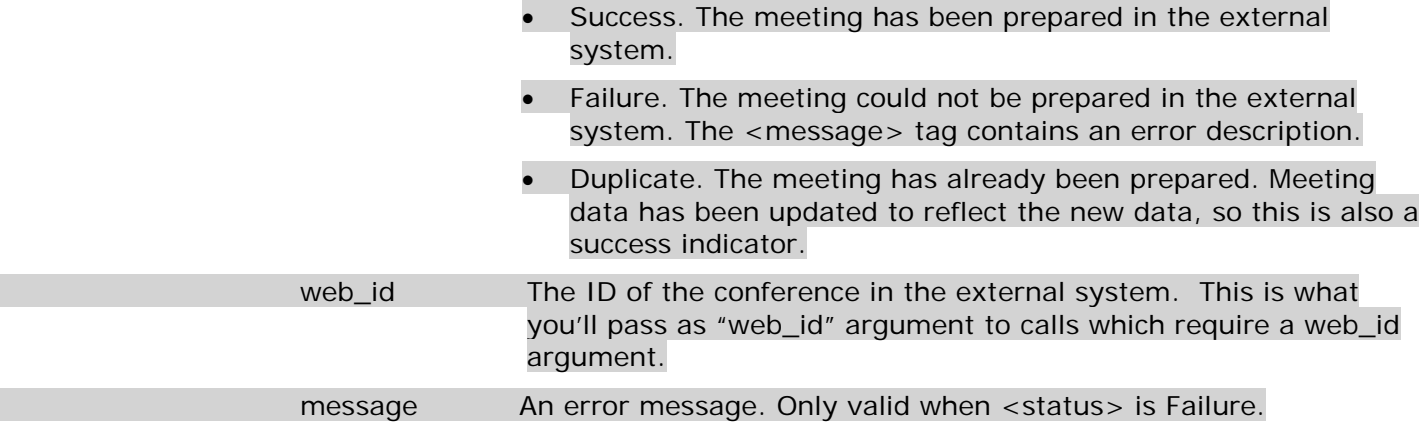

**Description:** Called when a new meeting has been added to make the WebService aware of it before the meeting is referenced in other webservice calls. May also used to update meeting data for a meeting which the webservice has previously been made aware of – in this case a web\_id field is contained in the data.

#### <span id="page-9-0"></span> $6.1.2$ **MeetingStart and MeetingStop**

**Input parameters:** strMeetingTitleXML [STRING]

XML format:

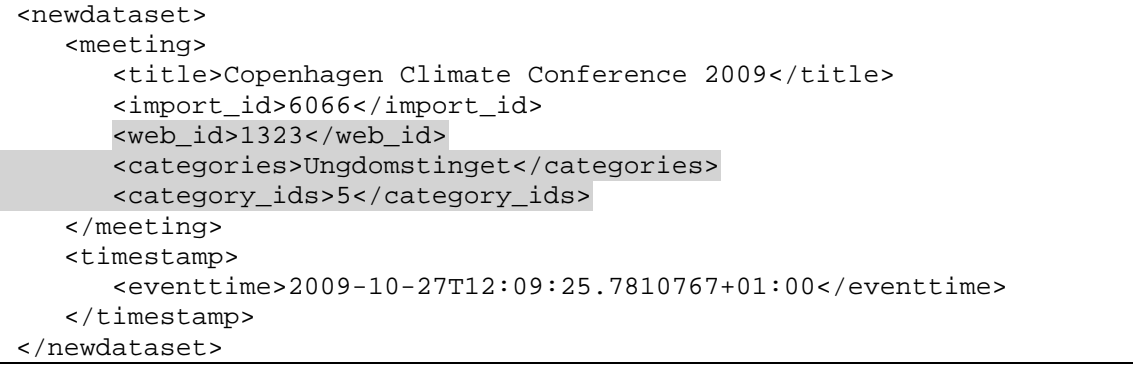

## **Parameter description:**

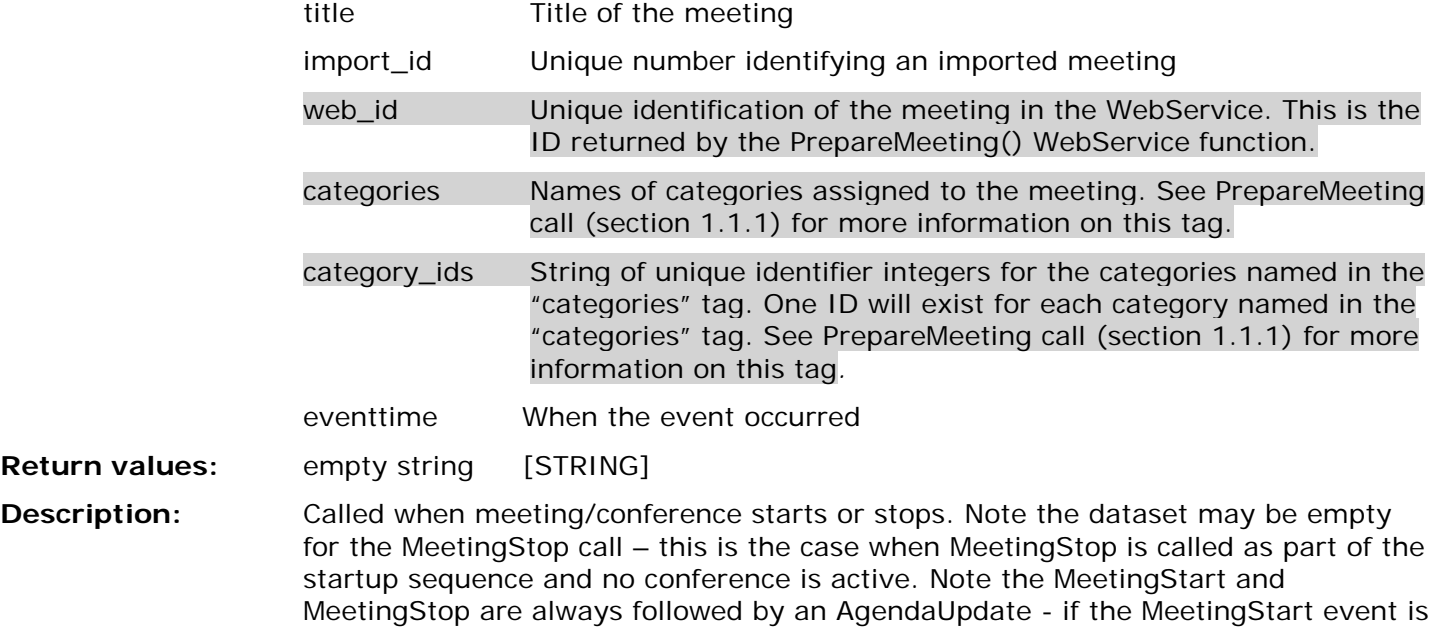

called and the meeting has an Agenda the AgendaUpdate call will contain the

meeting agenda, if meeting has no agenda or MeetingStop is called the subsequent AgendaUpdate call will contain an empty agenda.

<span id="page-10-0"></span> $6.1.3$ **SpeakerChange**

```
Input parameters: strSpeakerListXML [STRING]
```
XML format:

```
<newdataset>
   <seat>
      <title>Minister</title> 
      <name>Anne Baastrup</name> 
      <usertype>Delegate</usertype> 
      <usertable1 /> 
      <usertable2 /> 
      <usertable3 /> 
      <usertable4 /> 
      <group>Socialist Group</group> 
      <groupabbreviation>SG</groupabbreviation> 
      <votegroup /> 
      <seatnumber>5</seatnumber> 
      <delegate_id>73</delegate_id> 
      <import_id>100589</import_id> 
   </seat>
 .
 .
 .
   <seat>
     <title /> 
      <name>Anita Knakkergaard</name> 
      <usertype>Delegate</usertype> 
      <usertable1 /> 
      <usertable2 /> 
      <usertable3 /> 
      <usertable4 /> 
      <group>Danish Peoples Group</group> 
      <groupabbreviation>DPG</groupabbreviation> 
      <votegroup /> 
      <seatnumber>4</seatnumber> 
      <delegate_id>132</delegate_id> 
      <import_id>100576</import_id> 
  </seat>
   <timestamp>
      <eventtime>2009-10-27T13:52:54.1023068+01:00</eventtime> 
   </timestamp>
</newdataset>
```
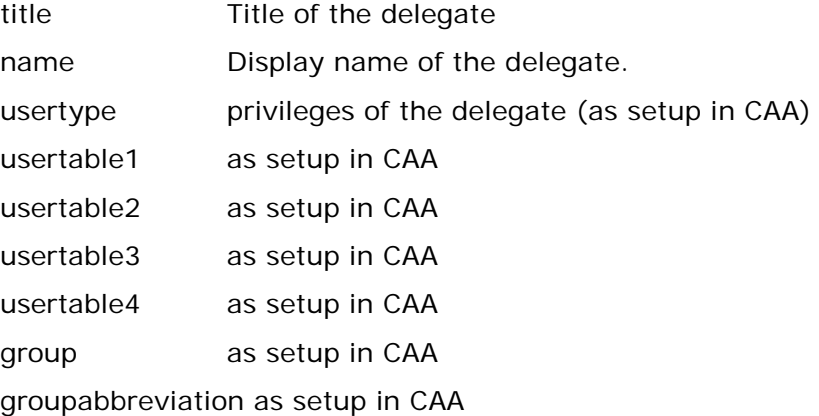

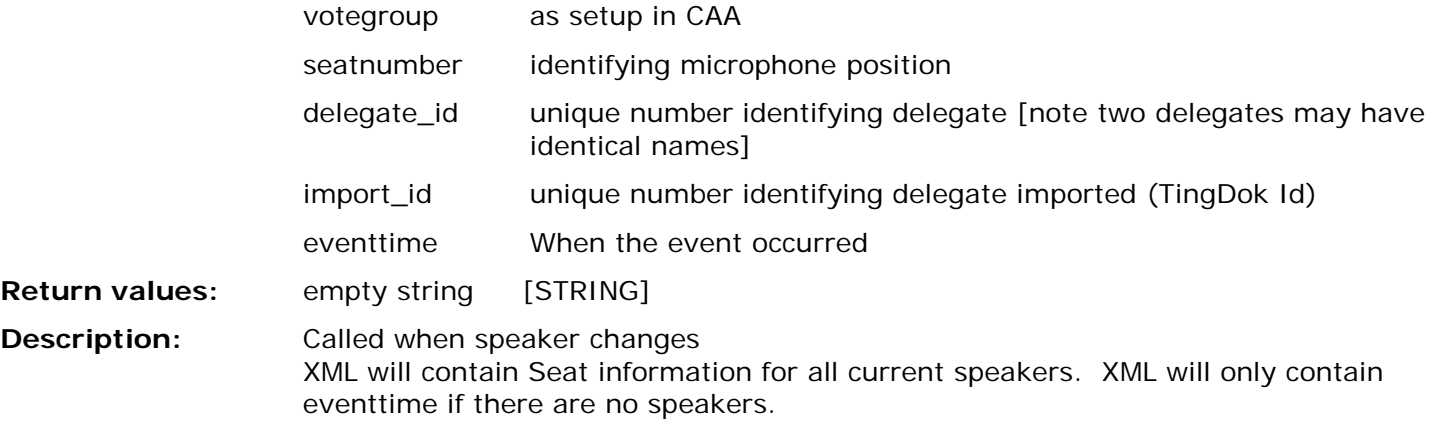

#### <span id="page-11-0"></span> $6.1.4$ **VotingStart**

**Input parameters:** strSubjectNameXML [STRING]

XML format:

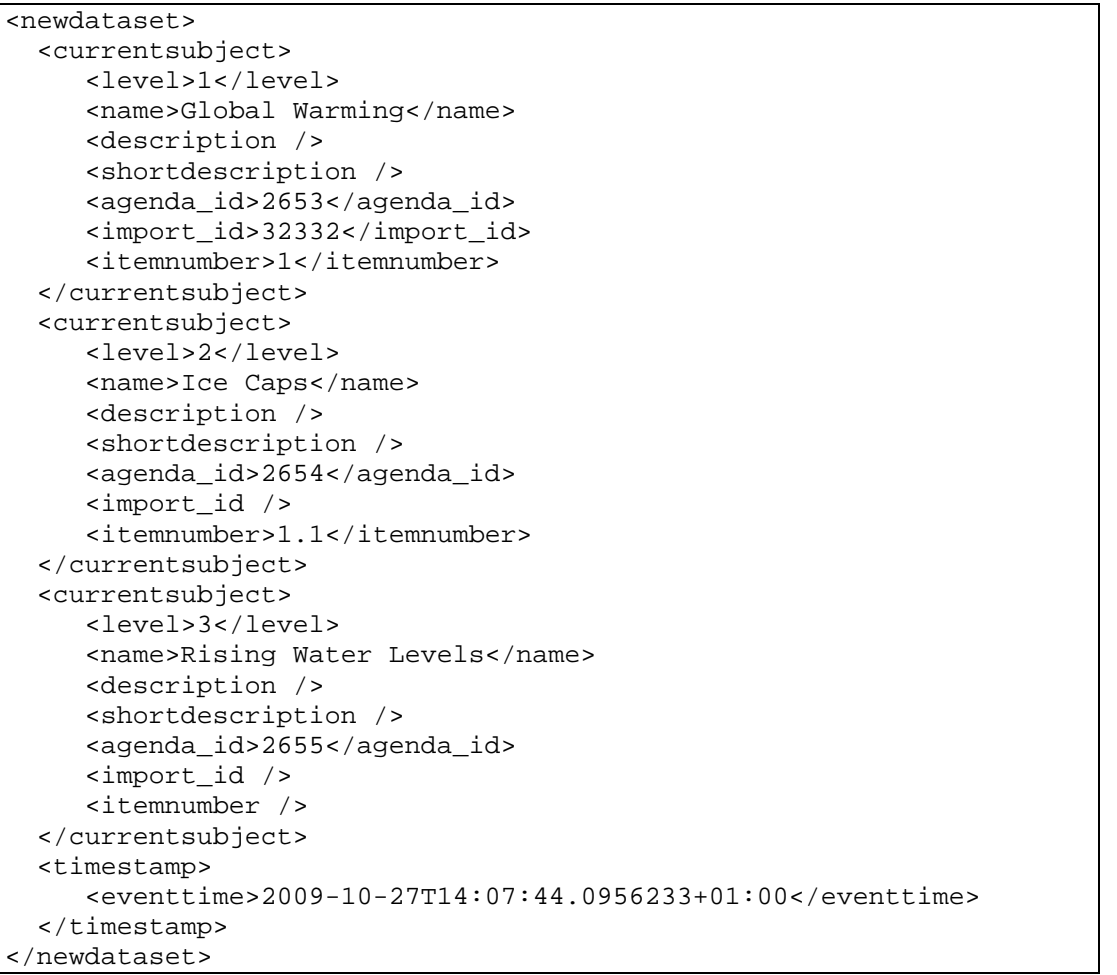

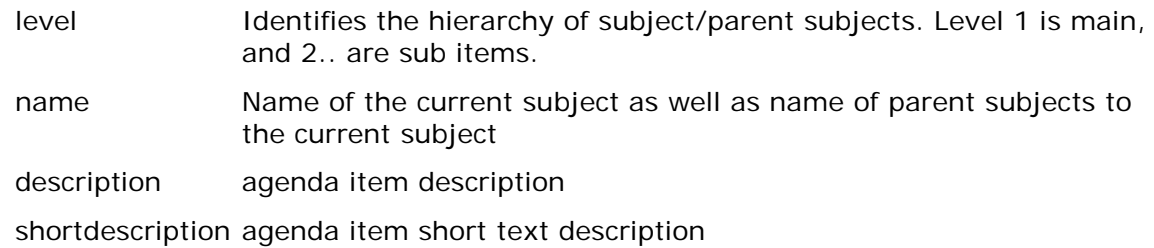

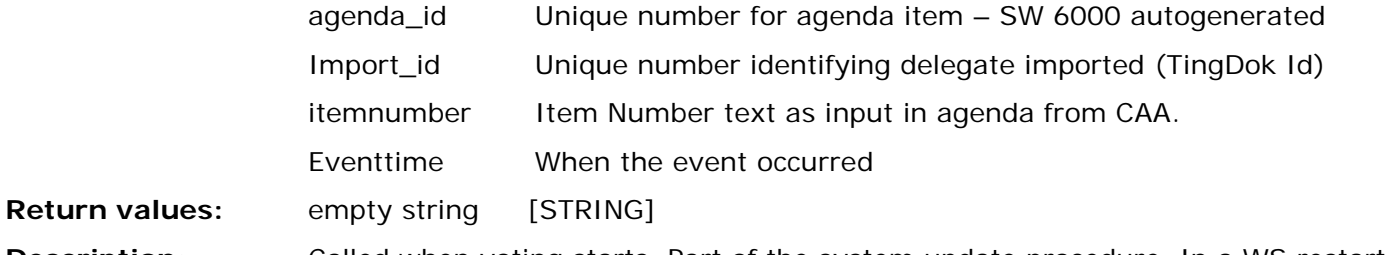

**Description:** Called when voting starts. Part of the system update procedure. In a WS restart sequence, it is called if a voting session is in progress.

If voting session is started without any subject selected, the dataset will be empty.

#### <span id="page-12-0"></span> $6.1.5$ **VotingStop**

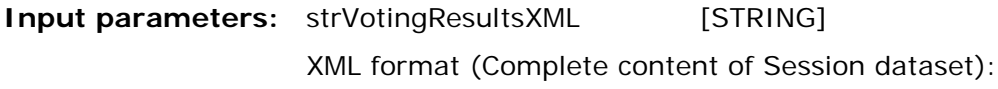

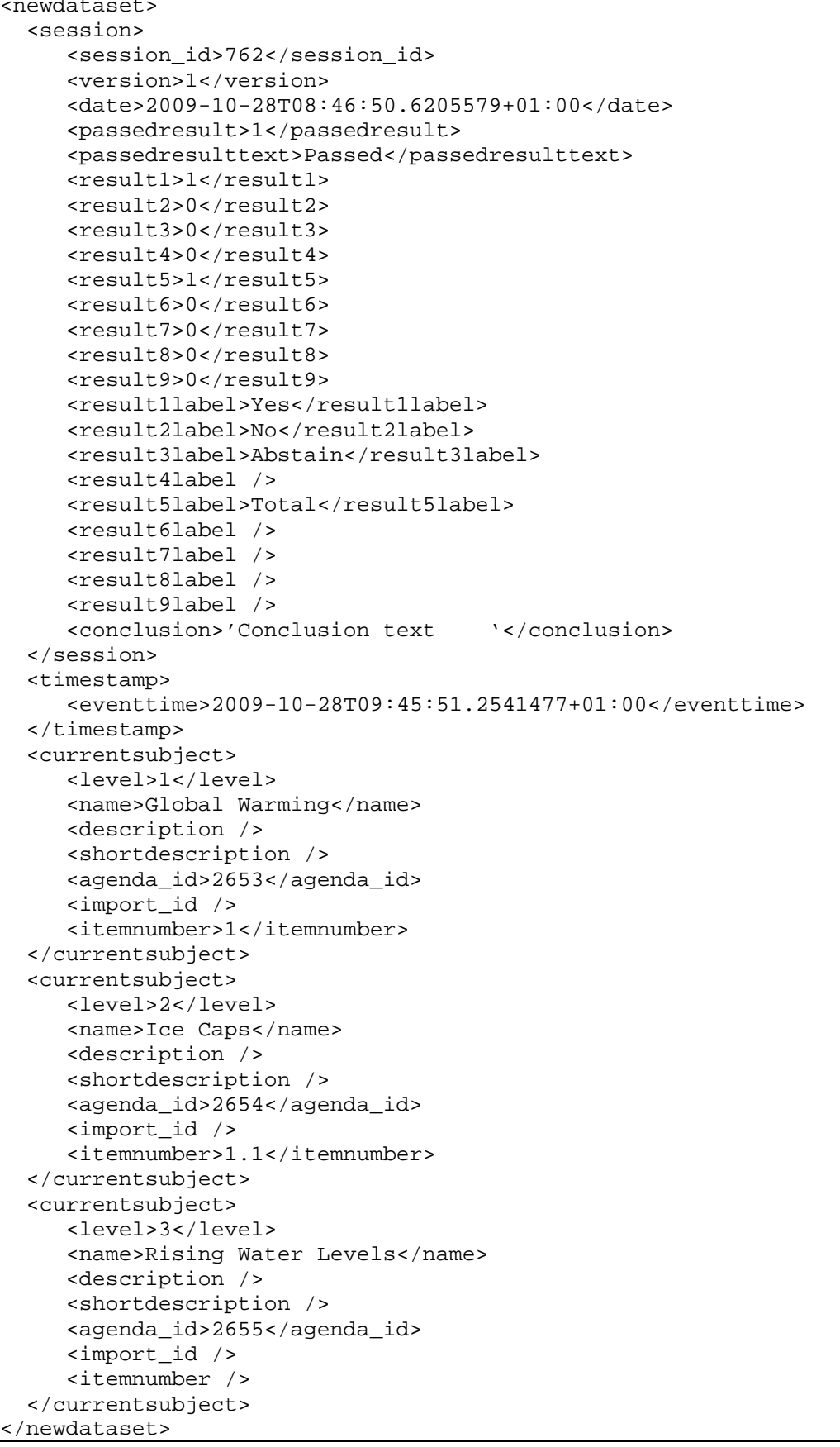

## **Parameter description:**

session\_id Internal identifier for voting session

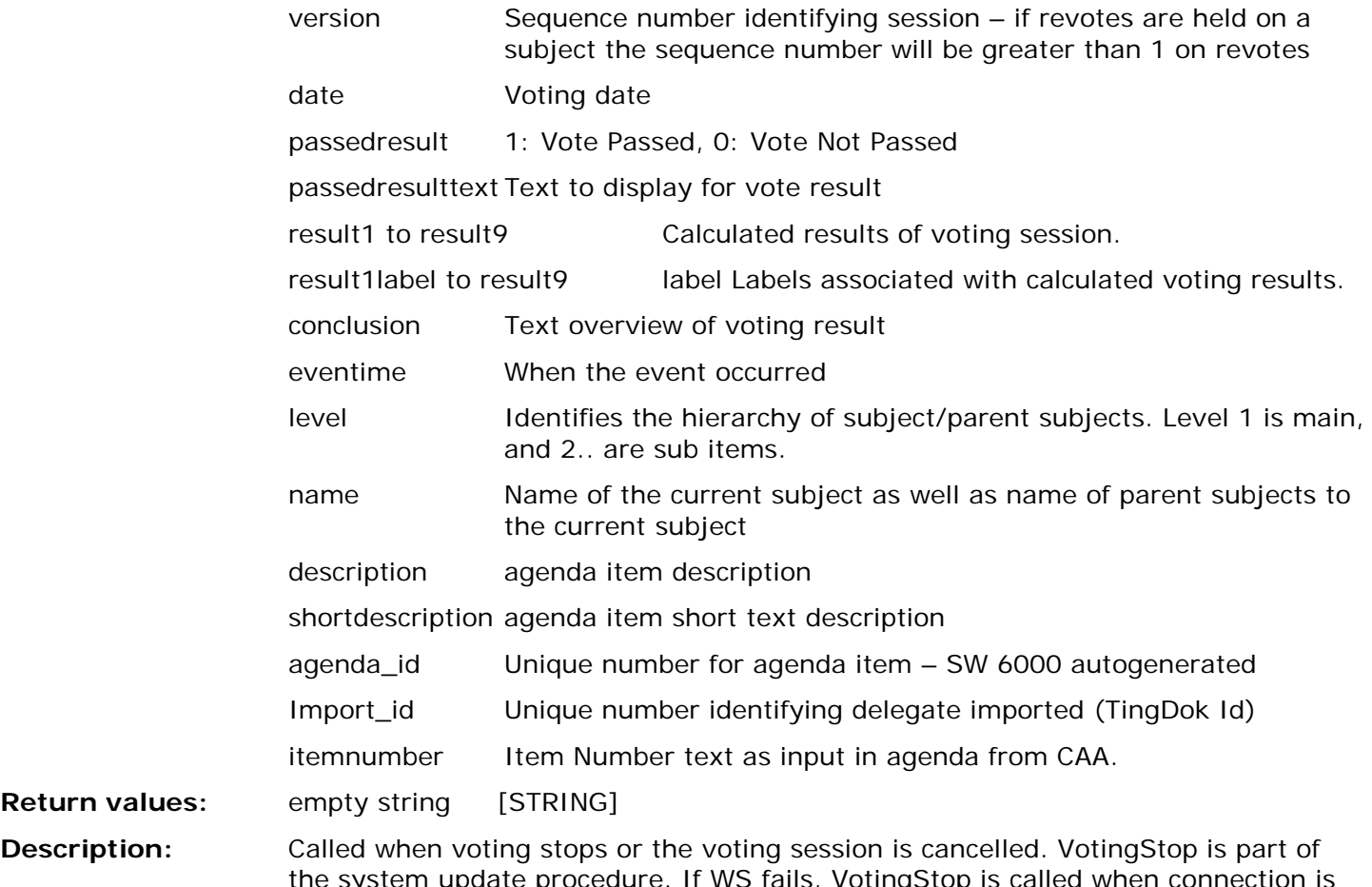

the system update procedure. If WS fails, VotingStop is called when connection is re-established if no voting session is in progress and the current subject has a voting result attached with the corresponding voting result. On startup or WS connection re-established when currently no meeting is active or a meeting is active but no subject is current or a subject is current with no voting result the VotingResult dataset will contain empty tags.

> When a voting session completes VotingStop is called with VotingResult dataset containing the result of the voting session. If a voting session is cancelled, VotingStop will be called with VotingResult dataset containing all empty tags.

#### <span id="page-14-0"></span> $6.1.6$ **VotingHide**

**Return** 

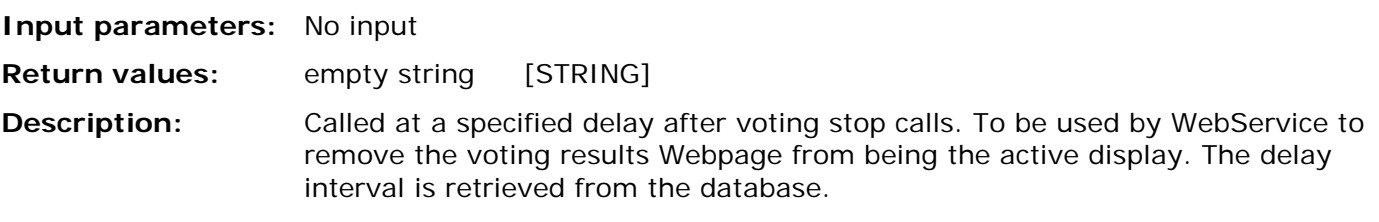

#### <span id="page-14-1"></span> $6.1.7$ **IndividualVotingResult**

**Input parameters:** strIndividualVotingResultXML[STRING]

XML format (Complete content of Session dataset):

```
<newdataset>
   <currentsubject>
      <level>1</level> 
      <name>Global Warming</name> 
      <description /> 
      <shortdescription />
      <agenda_id>2653</agenda_id> 
      <import_id /> 
      <itemnumber>1</itemnumber> 
   </currentsubject>
   <currentsubject>
      <level>2</level> 
      <name>Ice Caps</name> 
      <description /> 
      <shortdescription />
      <agenda_id>2654</agenda_id> 
      <import_id /> 
      <itemnumber>1.1</itemnumber> 
   </currentsubject>
   <currentsubject>
      <level>3</level> 
      <name>Rising Water Levels</name> 
      <description /> 
      <shortdescription />
      <agenda_id>2655</agenda_id> 
      <import_id /> 
      <itemnumber /> 
   </currentsubject>
   <result>
      <session_id>762</session_id> 
      <name>Anne Grete Holmsgaard</name> 
      <group>Socialistisk Folkeparti</group> 
      <groupabbreviation>SF</groupabbreviation> 
      <votegroup>SF</votegroup>
      <delegate_id>109</delegate_id> 
      <import_id>100691</import_id> 
      <voteweight>1</voteweight> 
      <vote>1</vote> 
      <votetext>For</votetext> 
   </result>
   <timestamp>
      <eventtime>2009-10-28T09:45:51.2541477+01:00</eventtime> 
   </timestamp>
</newdataset>
```
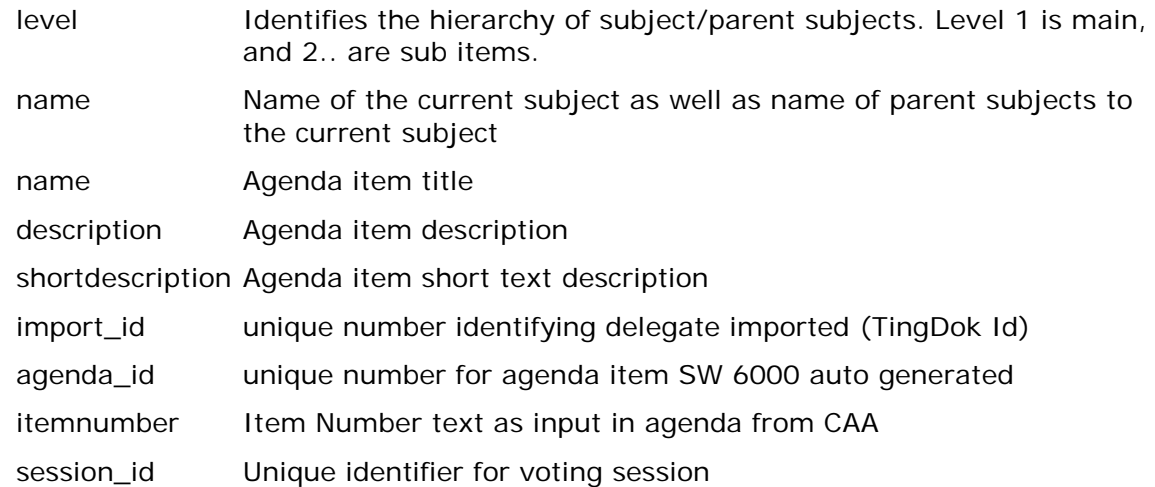

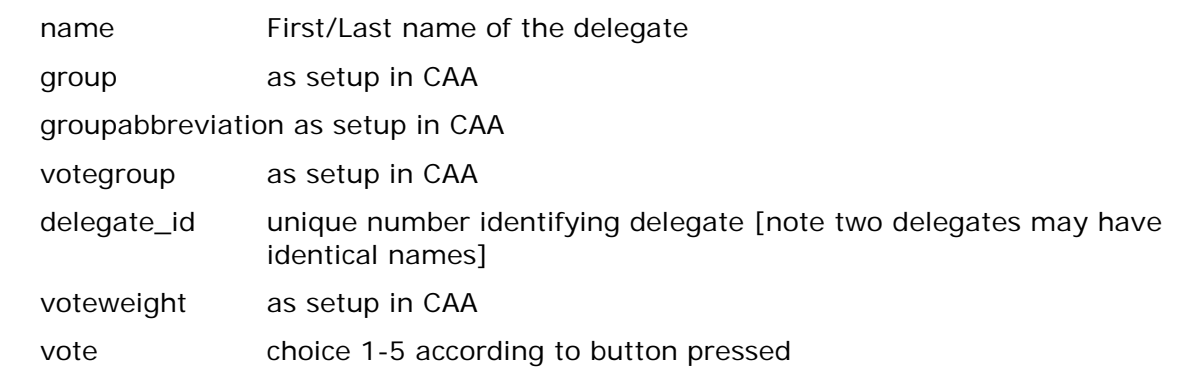

votetext choice according to voting configuration in use (button text).

**Description:** Individual voting results is called on the voting session close event. Note individual voting results are only for voting sessions held during a conference if delegates are logged in or on a prepared delegate list. Individual voting results are not sent for voting sessions held as secret voting.

<span id="page-16-0"></span> $6.1.8$ **StatusUpdateStart and StatusUpdateDone**

**Input parameters:** No input

**Return values:** empty string [STRING]

**Description:** Used as wrappers for system initialization after reboot/restart. See [6.4](#page-23-1)

When Web Service receives a StatusUpdateStart any current status should be updated accordingly – e.g. after a CUI restart with a running Web Service/Streaming solution.

<span id="page-16-1"></span> $6.1.9$ **StreamingStart**

```
Input parameters: strStreamingModeXML [STRING]
```
XML format:

```
<newdataset>
   <streamingmode>
     <mode>Broadcast</mode>
   </streamingmode>
   <timestamp>
      <eventtime>2009-10-27T14:07:44.0956233+01:00</eventtime> 
   </timestamp>
</newdataset>
```
## **Parameter description:**

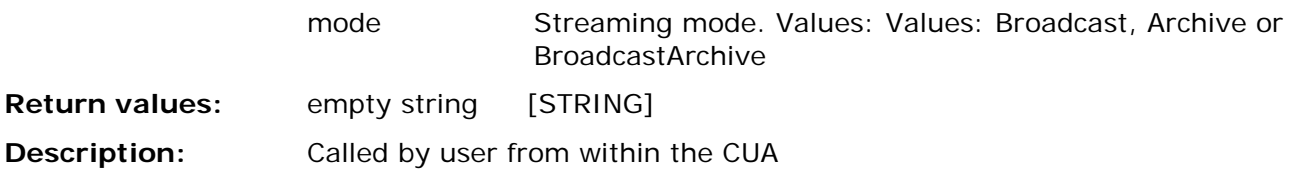

#### <span id="page-16-2"></span>6.1.10 **StreamingStop**

**Input parameters:** strStreamingStopXML

XML format:

```
<newdataset>
   <timestamp>
      <eventtime>2009-10-27T14:07:44.0956233+01:00</eventtime> 
   </timestamp>
```
## </newdataset>

**Return values:** empty string [STRING] **Description:** Called by user from within the CUA

#### <span id="page-17-0"></span>**AgendaUpdate** 6.1.11

**Input parameters:** strAgendaXML [STRING]

XML Format (Complete content of Agenda dataset):

```
<newdataset>
   <agenda>
     <level>1</level>
     <sortorder>1</sortorder>
     <iscurrent>1</iscurrent>
     <name>1. Welcome</name>
     <description>Text description 1</description>
     <shortdescription>Short text description 1</shortdescription>
     <agenda_id>65</agenda_id>
     <import_id />
     <itemnumber />
   </agenda>
   <agenda>
     <level>2</level>
     <sortorder>2</sortorder>
     <iscurrent>2</iscurrent>
     <name>1.1. Introduction</name>
     <description />
     <shortdescription />
     <agenda_id>66</agenda_id>
     <import_id />
     <itemnumber />
   </agenda>
   <agendalink>
     <agenda_id>66</agenda_id>
     <sortorder>1</sortorder>
     <linknumber />
     <linkname>SAMPLE.PDF</linkname>
     <linkurl>X:\SAMPLE.PDF</linkurl>
   </agendalink>
   <agenda_event>
     <type>AgendaUpdate</type>
   </agenda_event>
   <timestamp>
     <eventtime>2012-09-17T14:20:07.8621441+02:00</eventtime>
   </timestamp>
</newdataset>
```
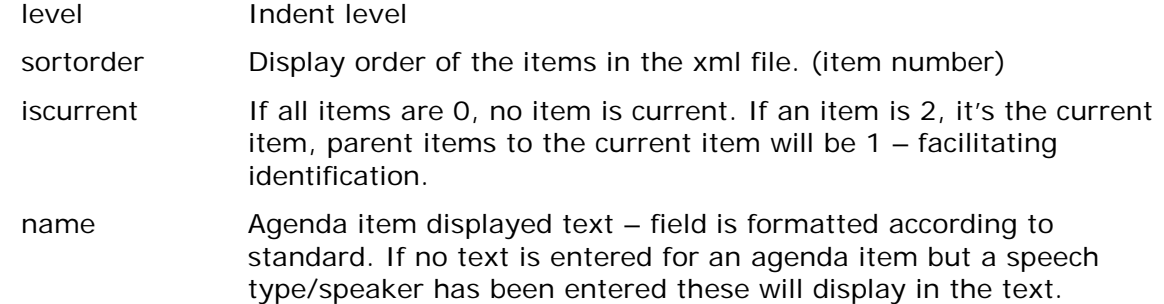

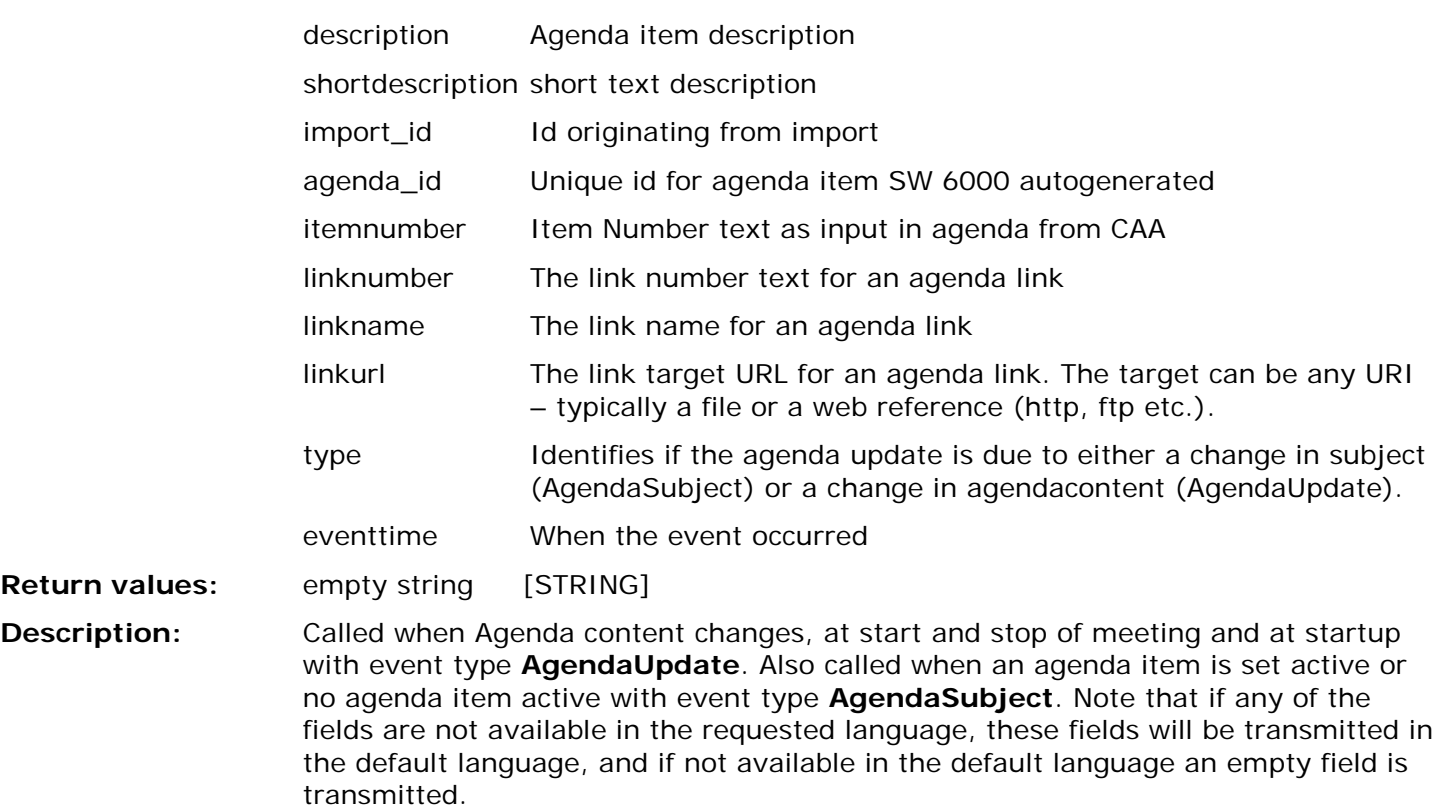

<span id="page-18-0"></span> $6.1.12$ **DelegateDetails**

```
Input parameters: strDelegateInfoXML [STRING]
```
XML format:

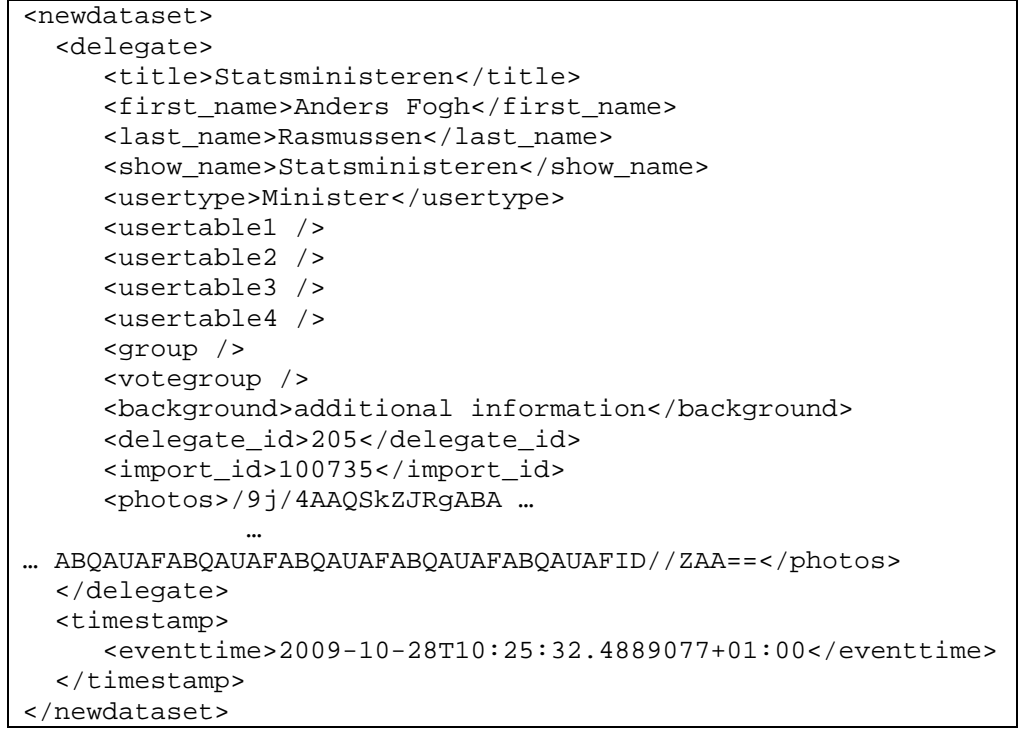

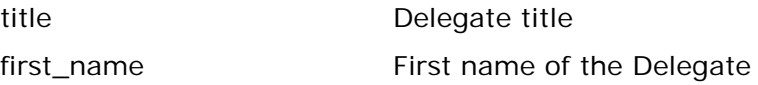

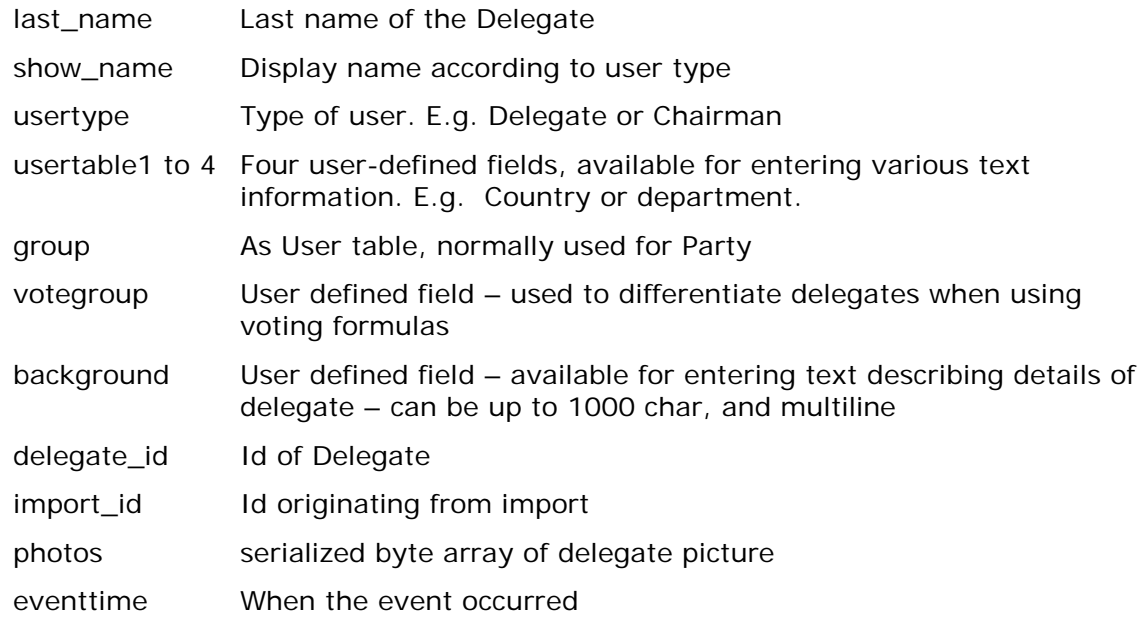

Note that if any of the fields are not available in the requested language, these fields will be transmitted in the default language, and if not available in the default language an empty field is transmitted – see example.

**Description:** The DelegateDetails function has a parameter which includes the delegate picture and this parameter contains a large amount of data if pictures have been assigned to delegates. To reduce communication of large amounts of data to the webservice the DelegateDetails may be omitted depending on the setup in the CAA, see **Error! Reference source not found.**[7.1.](#page-26-1)

> DelegateDetails are sent within the StatusUpdate process (see [6.1.6\)](#page-14-0) if a meeting is in progress and delegates participating in the meeting are identified – (on a delegate list). If a meeting with login mode 'login using code' is in progress only delegates logged in will have details sent. On subsequent login's from other delegates the details of these delegates will be transmitted as the delegates perform login.

Note that the DelegateDetails call has always been made prior to DelegateLogin call – thus details are always available when the DelegateLogin call is made.

#### <span id="page-19-0"></span>6.1.13 **DelegateLogin**

**Input parameters:** strLoginString [STRING]

XML format:

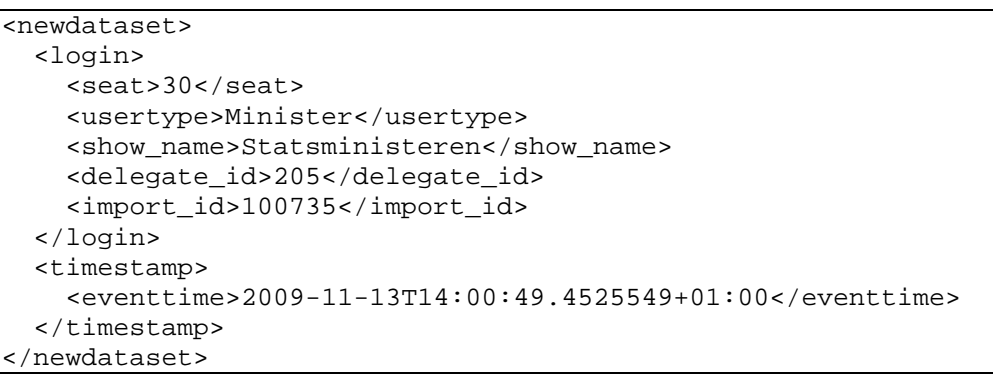

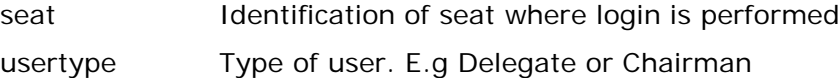

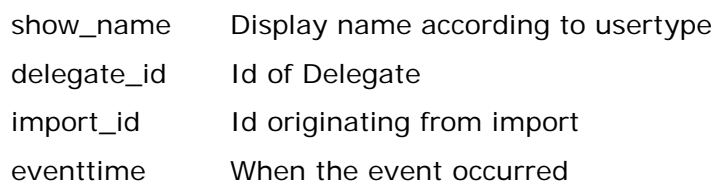

**Description:** The DelegateLogin call is made whenever a delegate is logged in to a seat. For mode "Prepared Delegate Seat" a "DelegateLogin" is sent for all delegates on the list on conference start. For conference modes where login is required, the "DelegateLogin" call is made when an actual login is performed. Note that details for the delegates are made available in the "DelegateDetails" calls. A delegate will only be logged in once for mode "Prepared Delegate Seat", while in modes using login e.g. "Login Using Code" the delegate may be logged in several times at different locations, and possibly with different user types. For mode "Code and List" and "Code on list" the "DelegateDetails" call is only made once – but as the delegate may be logged in several times with a new usertype it's important that the usertype and show\_name settings are updated on a new login. Pictures are not updated and a performance gain is achieved by not sending delegate details for each login when using these modes. A single call may contain multiple login entries.

#### <span id="page-20-0"></span>6.1.14 **DelegateLogout**

## **Input parameters:** strLogoutString [STRING]

XML format:

```
<newdataset>
   <logout>
     <seat>30</seat>
     <delegate_id>205</delegate_id> 
     <import_id>100735</import_id>
   </logout>
   <timestamp>
     <eventtime>2009-11-13T14:00:49.4525549+01:00</eventtime>
   </timestamp>
</newdataset>
```
## **Parameter description:**

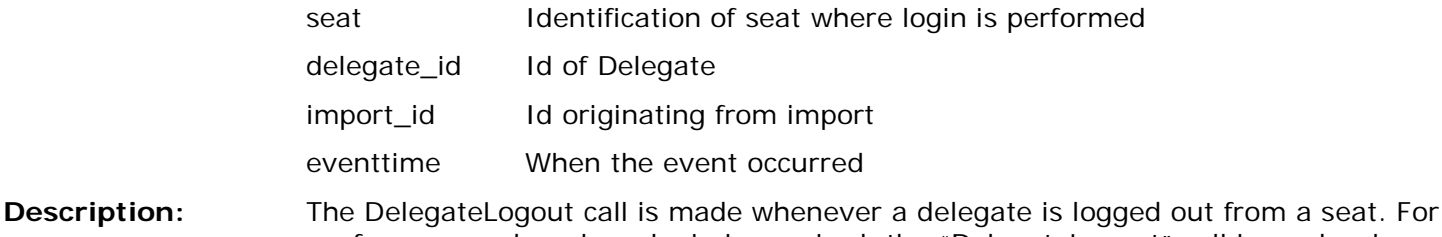

conference modes where login is required, the "DelegateLogout" call is made when an actual logout is performed. When a conference requiring login is stopped all delegates are logged out, this is also true for conference mode "PreparedDelegateSeat". A single call may contain multiple logout entries. Stopping a conference is equivalent of performing logout for all delegates.

#### <span id="page-20-1"></span> $6.1.15$ **AlertStart**

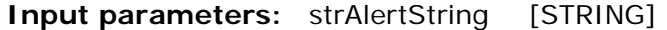

XML format:

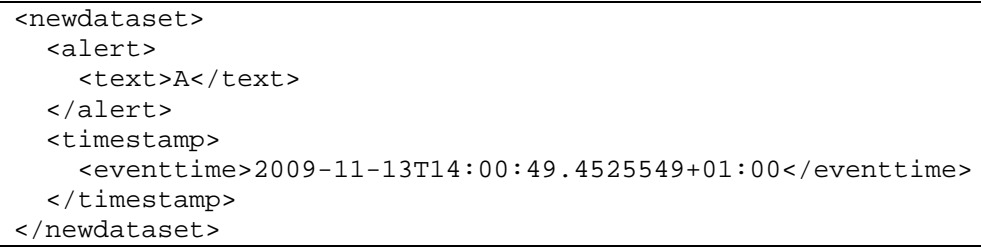

## **Parameter description:**

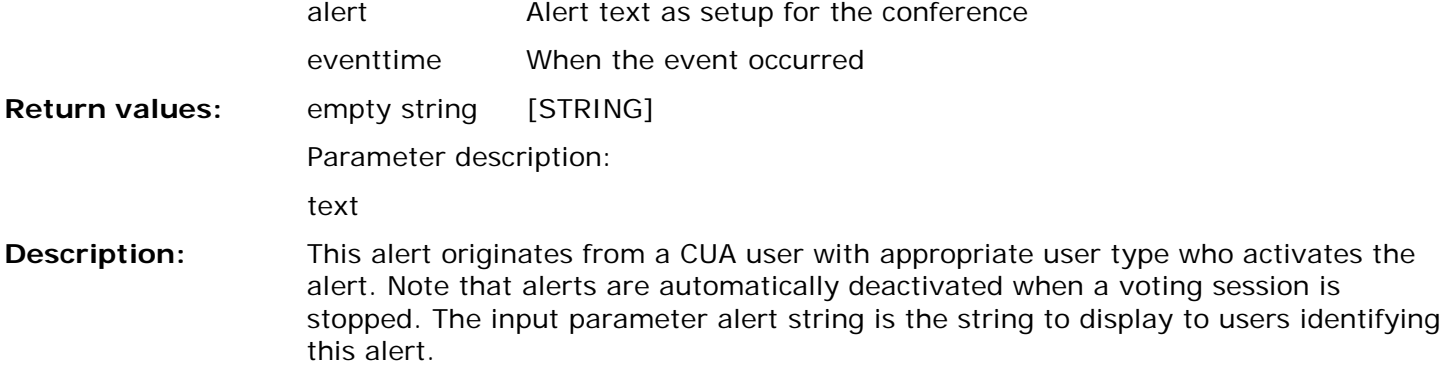

## <span id="page-21-0"></span>**AlertStop**

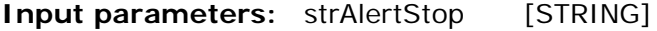

XML format:

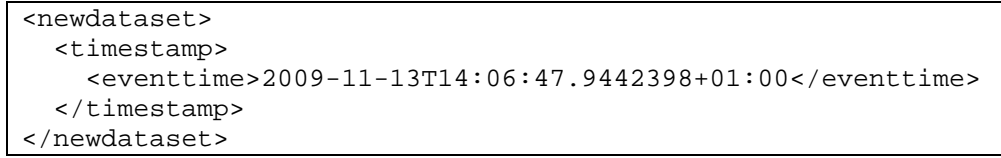

<span id="page-21-1"></span>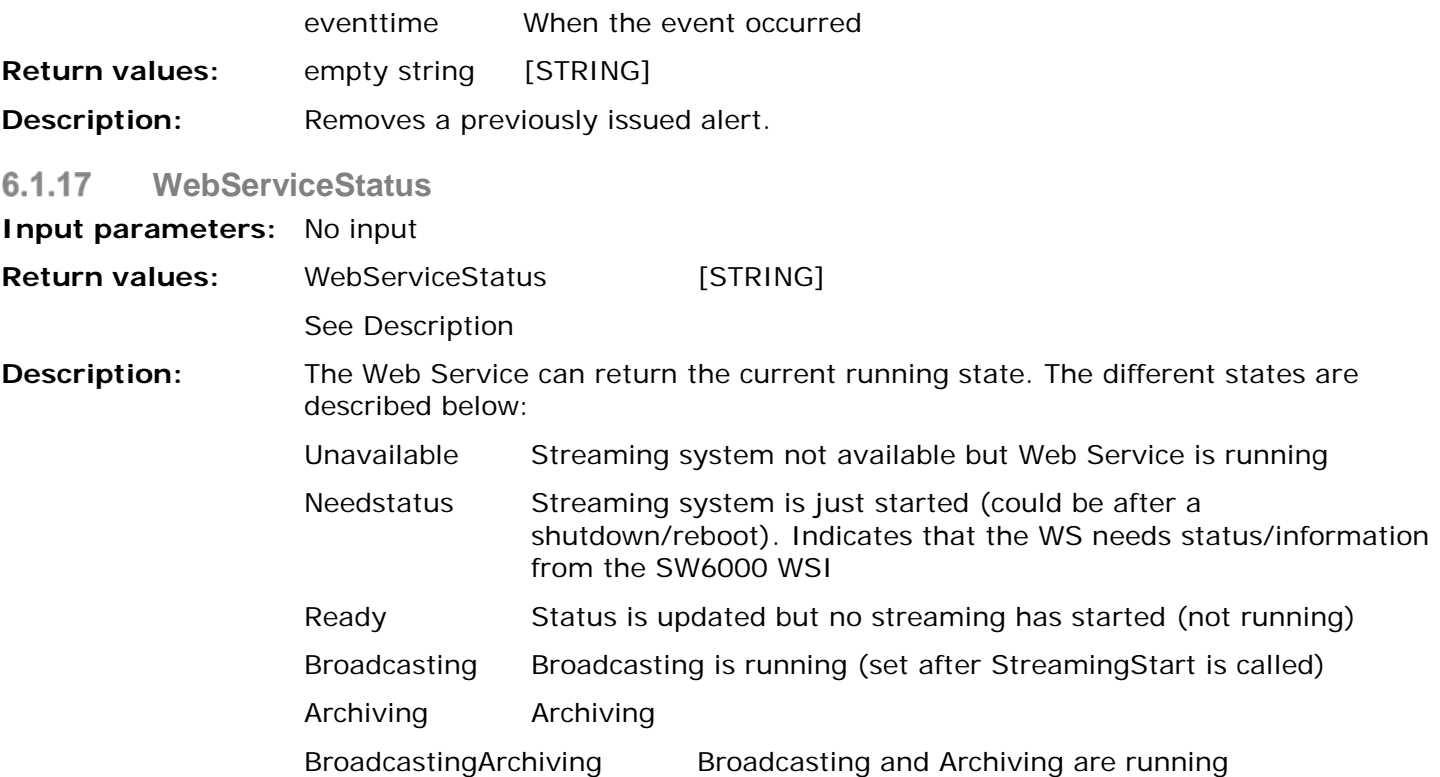

If status is Needstatus, password verification process is executed before any other action will work. See [0.](#page-28-1)

The WebServiceStatus call is issued repeatedly at a 10 second interval to monitor the WebService.

#### <span id="page-22-0"></span>6.1.18 **RequestDisplayLanguage**

## **Input parameters:** No input

## **Return values:** LanguageId [INTEGER]

SW6000 supports multiple languages; the streaming solution should be able to be set up for any of the supported languages in the SW6000 database (as configured by the CAA).

E.g 1033 for English (US), 1030 for Danish and 1053 for Swedish.

If a language id is returned which is not supported in the Database for the current meeting then all strings sent to the WS will be in the default language as defined in the SW6000 database.

#### <span id="page-22-1"></span>6.1.19 **RequestStreamingSupport**

## **Input parameters:** No input

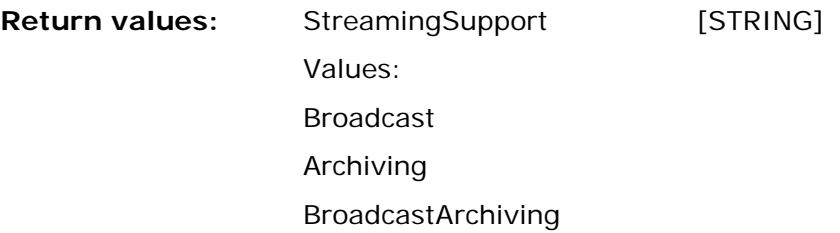

The StreamingSupport value returned tells the DIS system what configuration the streaming solution supports. Just a direct broadcast (Broadcast), just archiving (Archiving) or simultaneous direct broadcast and archiving (BroadcastArchiving).

#### <span id="page-22-2"></span>6.1.20 **RequestVoteHideDelay**

## **Input parameters:** No input

## **Return value:** VoteHideDelay [STRING] (is convertible to integer)

The VoteHideDelay vaue returned tells the DIS system the delay in seconds between a VotingStop call and the subsequent VotingHide call. Default value is 3 seconds.

#### <span id="page-22-3"></span>6.1.21 **VerifyPassword**

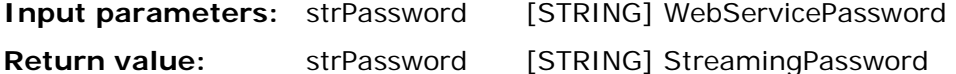

Two passwords are used to establish communication – WebServicePassword is used in the call from Web Service Interface, and Streaming password should be returned in the reply from the WebService. These passwords are setup in the CAA application and should match in order to initiate communication.

### <span id="page-22-4"></span> $6.2$ **Handling Agenda changes**

When changes are made in the Agenda, this is sent to the Streaming solution

A change to the Agenda may include insertion or deletion of agenda items as well as changes to the current active subject, including the change to set no agenda item active. Changes also include sending an empty agenda e.g. on meeting stop. To differentiate between agenda updates involving agenda content and agenda updates changes to the current agenda item the agenda event type is available. An agenda is a hierarchical structure where sub items should be interpreted in relation to their parent items. To facilitate identification of this parent child relationship for the active agenda item, parent agenda items that act as parent to the active agenda item have isCurrent set to 1, and the active agenda item has isCurrent set to 2.

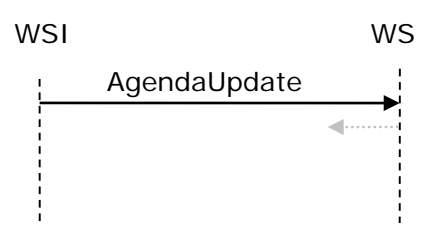

#### <span id="page-23-0"></span>6.3 **Handling Status request**

The WSI must query WS for status every 10 seconds. If status differs from "Ready", appropriate action is taken. See [6.1.15](#page-20-1)

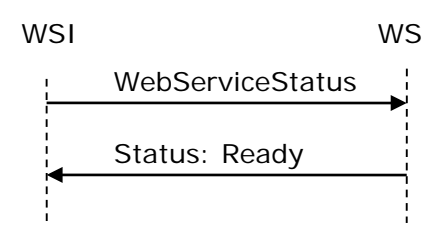

### <span id="page-23-1"></span> $6.4$ **Handling web service and SW6000 reboot/restart/breakdown**

The system will handle reboot/restart/breakdown and turn into actual state by itself.

If CUI is restarted on a running Web Service the Web Service will return e.g. Ready or Broadcasting, Archiving or Broadcasting-Archiving. Still status is updated according to flow depicted.

Below is an event diagram of the flow if this happens

<span id="page-23-2"></span>**Starting up Web service while Web Service Interface (CUI) is running**  $6.4.1$ 

<span id="page-24-0"></span>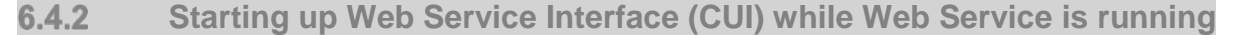

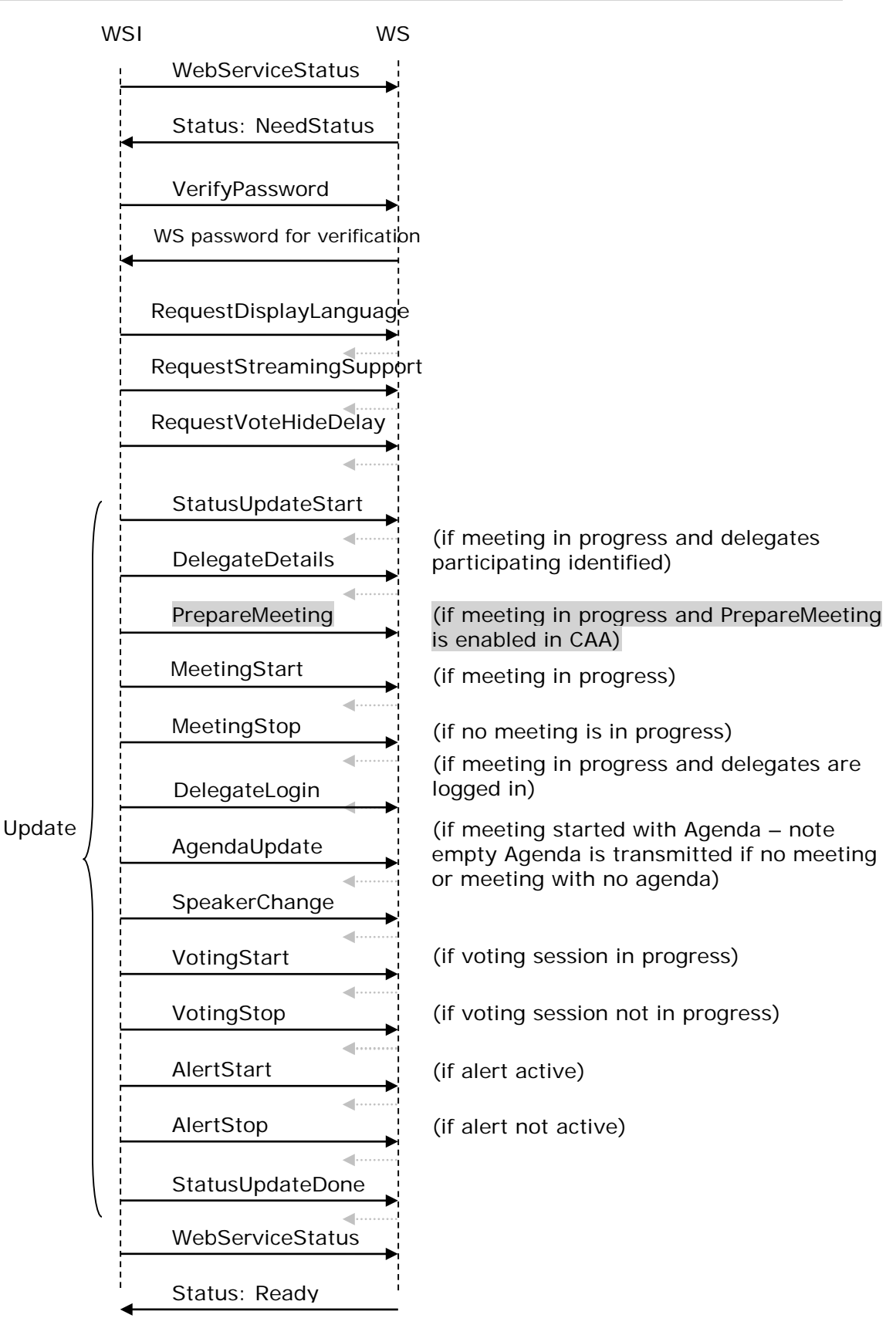

Handling no response/unavailable status from web service

WSI will not send any events to the WS as long as no response or Unavailable status received from WS On the CUA radio buttons for selecting Streaming mode (Broadcast/Archiving/BroadcastArchiving) is grayed out.

### <span id="page-25-0"></span>**Handling Streaming Start/Stop** 6.5

**Error! Reference source not found.** shows the communication flow at Streaming start/stop

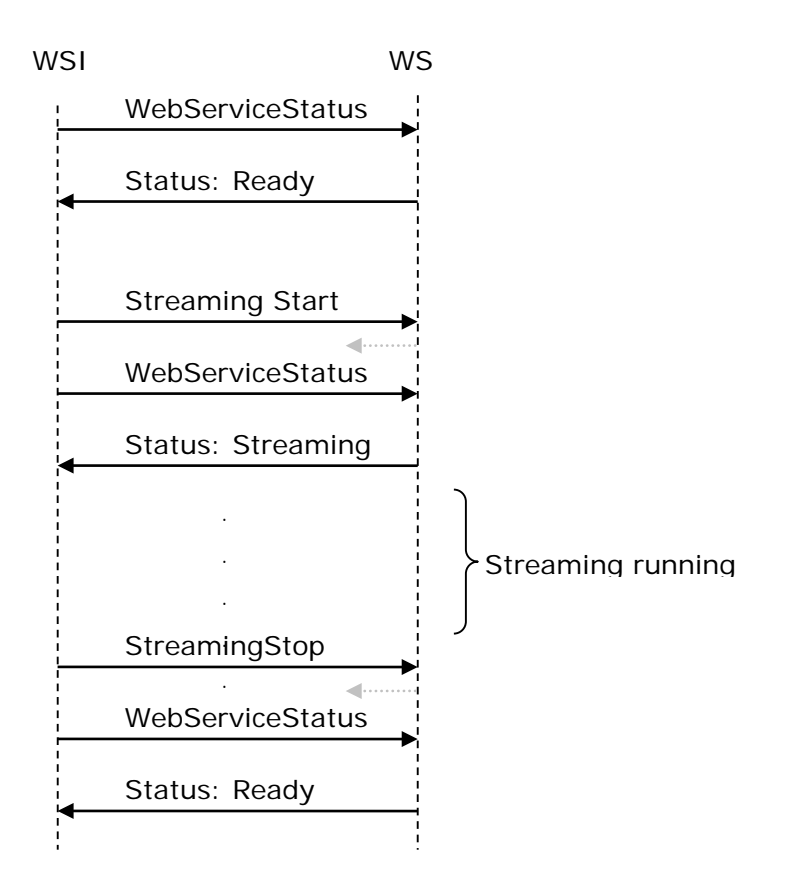

## <span id="page-26-0"></span>7 Setup of SW6000

### <span id="page-26-1"></span> $7.1$ **CAA – Setup – Equipment – Web Service**

Using the CAA application, the following parameters shall be setup for using Web Service calls:

- Web Service Address
- Web Service Administrator Address
- Passwords for connection between WSI and WS
- Checkboxes to select, which additional information to be send to the web service. This is also used for making the present version of the web service compatibility with previous version of SW 6000.

When checked the information selected is sent to the Web Service. Only information on active delegates is sent.

The WSI will send a password for verification in the WS. Password to be specified in the CAA. The WS will send a password for verification in the WSI. A verification password is to be specified in the CAA.

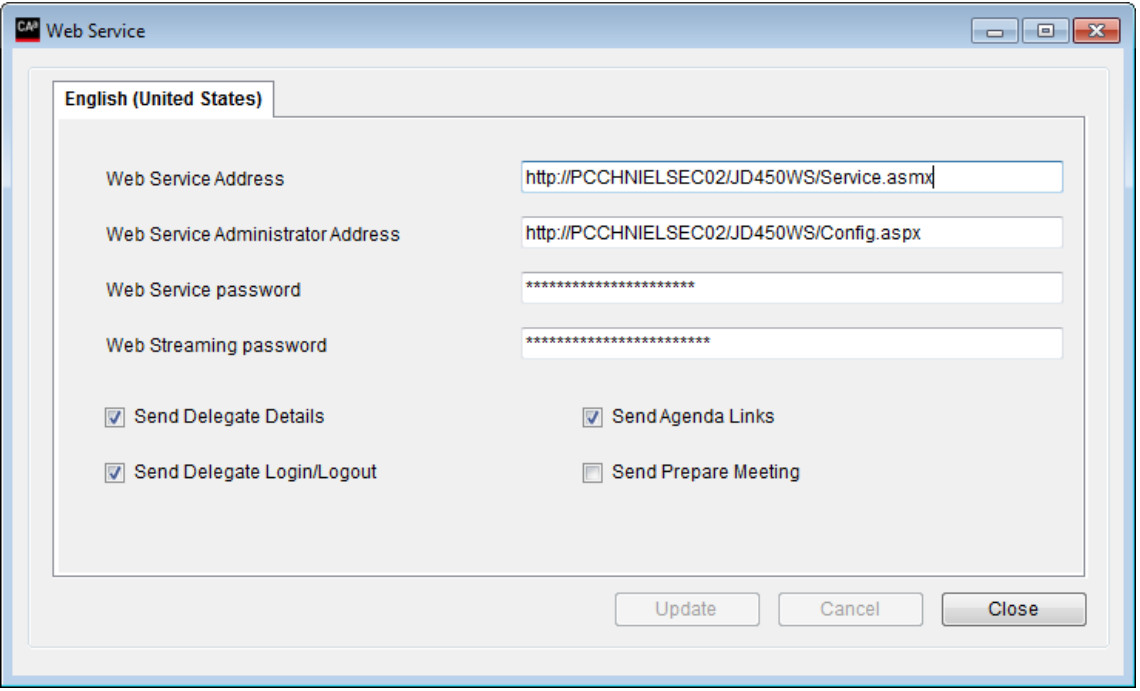

### <span id="page-26-2"></span> $7.2$ **CAA – Embedded Streaming administration page**

The Streaming provider must generate a webpage to be embedded in a window "Streaming Configuration" in the CAA application in the Setup -> Configuration section. Size must fit current layout. If more space is required, tabs are used.

Address for this webpage to be specified on the "Streaming" window. See [7.1](#page-26-1)

The webpage should be a minor administration interface that can be managed from the CAA and a status check showing what's going on. In this way the user doesn't have to run around between several computers to view Streaming status, except for trouble shooting.

Following information is implemented on the webpage:

- 1. Start/stop broadcast (streaming)
- 2. Start/stop archiving (this setting can be set in the administration interface in the Streaming software so the recording will start automatically when using start Broadcast)
- 3. Encoder status showing the status of the encoder
- 4. Broadcast check (showing the output media stream so it is shown in a player in the CAA. This shows the user that something is going out from the encoder)
- 5. Edit and publish on demand

#### <span id="page-27-0"></span> $7.2.1$ **Changing streaming mode**

Changing between Broadcast/Archiving/BroadcastArchiving and displaying current setting is possible in the Streaming Administrator interface - embedded as a webpage in the CAA

## **Return values for selected streaming mode:**

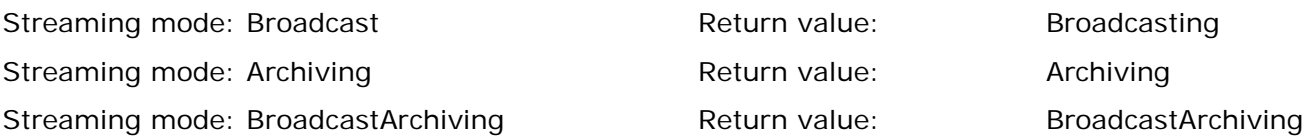

#### <span id="page-27-1"></span> $7.3$ **CAA – User permissions**

Streaming Control is included in the User Type Functionality settings. On the User Type window, add a Checkbox for "Streaming Control". When checked, user can use the Streaming functionality on the CUA.

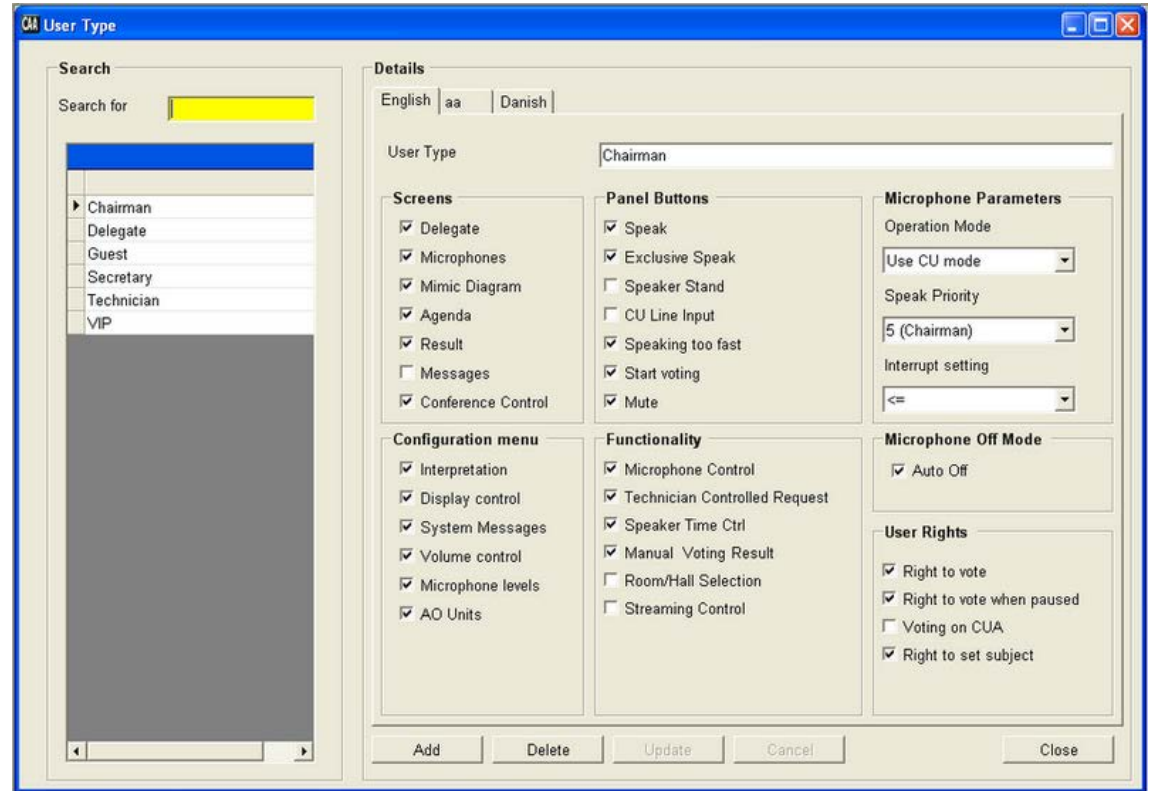

### <span id="page-27-2"></span> $7.4$ **CUA/CAA – Starting and Stopping streaming and archiving**

2 buttons are implemented. One for Starting the Broadcasting/Streaming and one for starting the Archiving/Recording.

Only buttons where the feature is supported by the Streaming solution (answered by the RequenstStreamingSupport) is visible.

Buttons will change color from default to red when streaming/archiving is running. Button only enabled if Web Service is available else locked.

The following restrictions apply:

Archiving is only possible when streaming (broadcast) is active.

Archiving is only possible when a conference is started.

Additionally if the user selects to stop a conference (from CAA or CUA), then a stop archiving message is sent over the webservice interface.

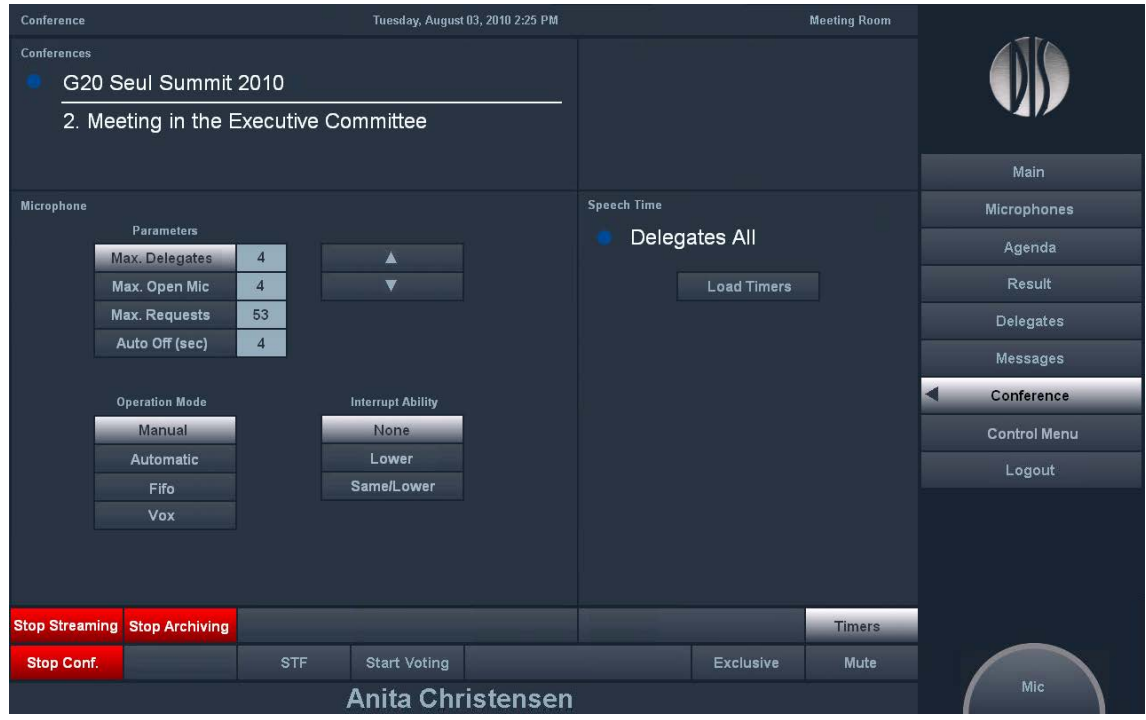

### <span id="page-28-0"></span> $7.5$ **CUI – Communication Status display**

For debugging purpose, the CUI display contains a window showing the feedback from the WSI.

<span id="page-28-1"></span>When sending pictures using the DelegateDetails method the picture is included in the XML format. The picture data must not be send back the to CUI window, but be replaced with a << picture>> tag instead.

## <span id="page-29-0"></span>8 Security issues

The connection between the Web Service and SW6000 is secured by passwords. See [7.1](#page-26-1)

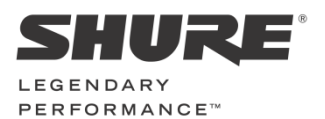

**www.shure.com**

**United States, Canada, Latin America, Caribbean:**  Shure Incorporated 5800 West Touhy Avenue Niles, IL 60714 -4608 USA

Phone: +1 847 600 2000 Fax: +1 847 600 1212 (USA) Fax: +1 847 600 6446 Email: info@shure.com

### **Europe, Middle East, Africa:**

Shure Europe Gmbh Jakob -Dieffenbacher -Str. 12 75031 Eppingen Germany

Phone: +49 (0) 7262-9249-100 Fax: +49 (0) 7262 -9249 -114 Email: info@shure.de

## **Asia, Pacific:**

Shure Asia Limited 22/F, 625 King's Road North Point, Island East, Hong Kong

Phone: (+852) 2893 -4290 Fax: (+852) 2893 -4055 Email: info@shure.com.hk